#### МИНОБРНАУКИ РОССИИ **ФЕДЕРАЛЬНОЕ ГОСУДАРСТВЕННОЕ БЮДЖЕТНОЕ ОБРАЗОВАТЕЛЬНОЕ УЧРЕЖДЕНИЕ ВЫСШЕГО ОБРАЗОВАНИЯ «ВОРОНЕЖСКИЙ ГОСУДАРСТВЕННЫЙ УНИВЕРСИТЕТ» (ФГБОУ ВО «ВГУ»)**

**УТВЕРЖДАЮ** Заведующий кафедрой информационных технологий и математических методов в экономике

Bake

В.В. Давнис

23.04.2020

# **РАБОЧАЯ ПРОГРАММА УЧЕБНОЙ ДИСЦИПЛИНЫ**

**Б1.Б.09 Информатика**

*Код и наименование дисциплины в соответствии с Учебным планом*

## **1. Шифр и наименование направления подготовки / специальности: 38.03.02 Менеджмент**

**2. Профиль подготовки:** *Менеджмент организации, Маркетинг, Международный менеджмент, Финансовый менеджмент, Бизнес-администрирование* **3. Квалификация (степень) выпускника:** *бакалавр*

**4. Форма обучения:** *очная*

#### **5. Кафедра, отвечающая за реализацию дисциплины:**  *Информационных технологий и математических методов в экономике*

# **6. Составители программы:** *Шуршикова Галина Владимировна*

*ФИО К.т.н. доцент*

*ученая степень ученое звание*

**7**. **Рекомендована:** НМС экономического факультета протокол № 4 от 16.04.2020 *(наименование рекомендующей структуры, дата, номер протокола)*

**8. Учебный год:** *2020 / 2021* **Семестр(-ы):** *1*

# 9. Цели и задачи учебной дисциплины:

Целью дисциплины является теоретическая и практическая подготовка обучающихся в области компьютерной обработки информации для последующего использования в задачах управления предприятием

- Задачи изучения дисциплины:
- усвоение теоретических знаний и овладение практическими навыками получения, хранения, переработки информации,
- овладение навыками работы с компьютером как средством управления информацией
- овладение навыками работы с информацией в глобальных компьютерных сетях.

10. Место учебной дисциплины в структуре ООП: дисциплина базовой части, необходимо знание основ информатики и владение навыками работы с офисными программами на уровне средней школы. Дисциплина предшествует следующим дисциплинам: Информационные технологии в менеджменте, Методы оптимальных решений.

| Компетенция            |                                                                                                    | Планируемые результаты обучения                                                                                                    |
|------------------------|----------------------------------------------------------------------------------------------------|----------------------------------------------------------------------------------------------------|
| Код                    | Название                                                                                                    |                                                                                                    |
| OK-6                   | способность к самоор-<br>ганизации и самообра-<br>зованию                                                                                                    | Знать:<br>современные тенденции развития инфор-<br>матики и вычислительной техники, компь-<br>ютерных технологий;<br>базовые понятия информатики и вычисли-<br>тельной техники;<br>Уметь:<br>работать с информацией, в том числе и с<br>использованием компьютерных сетей.                                                                                                    |
| ONK-<br>$\overline{7}$ | способность<br>решать<br>стандартные<br>задачи<br>профессиональной дея-<br>тельности<br>на<br>основе<br>информационной<br>и<br>библиографической<br>культуры с применени-<br>информационно-<br>eм<br>коммуникационных тех-<br>нологий и с учетом ос-<br>новных требований ин-<br>формационной<br>без-<br>опасности | Знать:<br>требования<br>информационной<br>базовые<br>безопасности;<br>функциональные возможности офисных<br>программ.<br>Уметь:<br>использовать стандартные средства ОС;<br>создавать электронные документы, пре-<br>зентации;<br>создавать расчетные таблицы и графики;<br>использовать пакет программ LibreOffice<br>(или Open Office) для решения професси-<br>ональных задач.<br>Владеть<br>методами получения, хранения, перера-<br>ботки и визуализации информации,<br>навыками оформления результатов ре-<br>шения задач в форме электронного доку-<br>мента и презентации |

11. Компетенции обучающегося, формируемые в результате освоения дис-ЦИПЛИНЫ:

# 12 Объем дисциплины в зачетных единицах/часах в соответствии с учебным планом -  $\frac{3}{108}$ .

Форма промежуточной аттестации (зачет/экзамен) - экзамен.

## 13 Виды учебной работы:

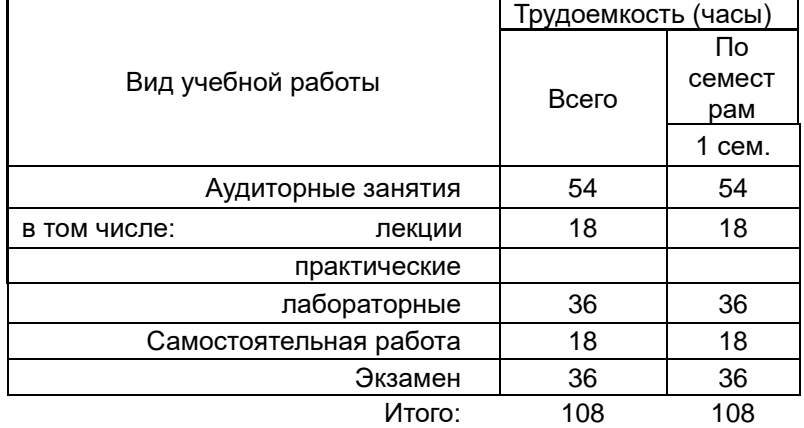

# 13.1. Содержание дисциплины

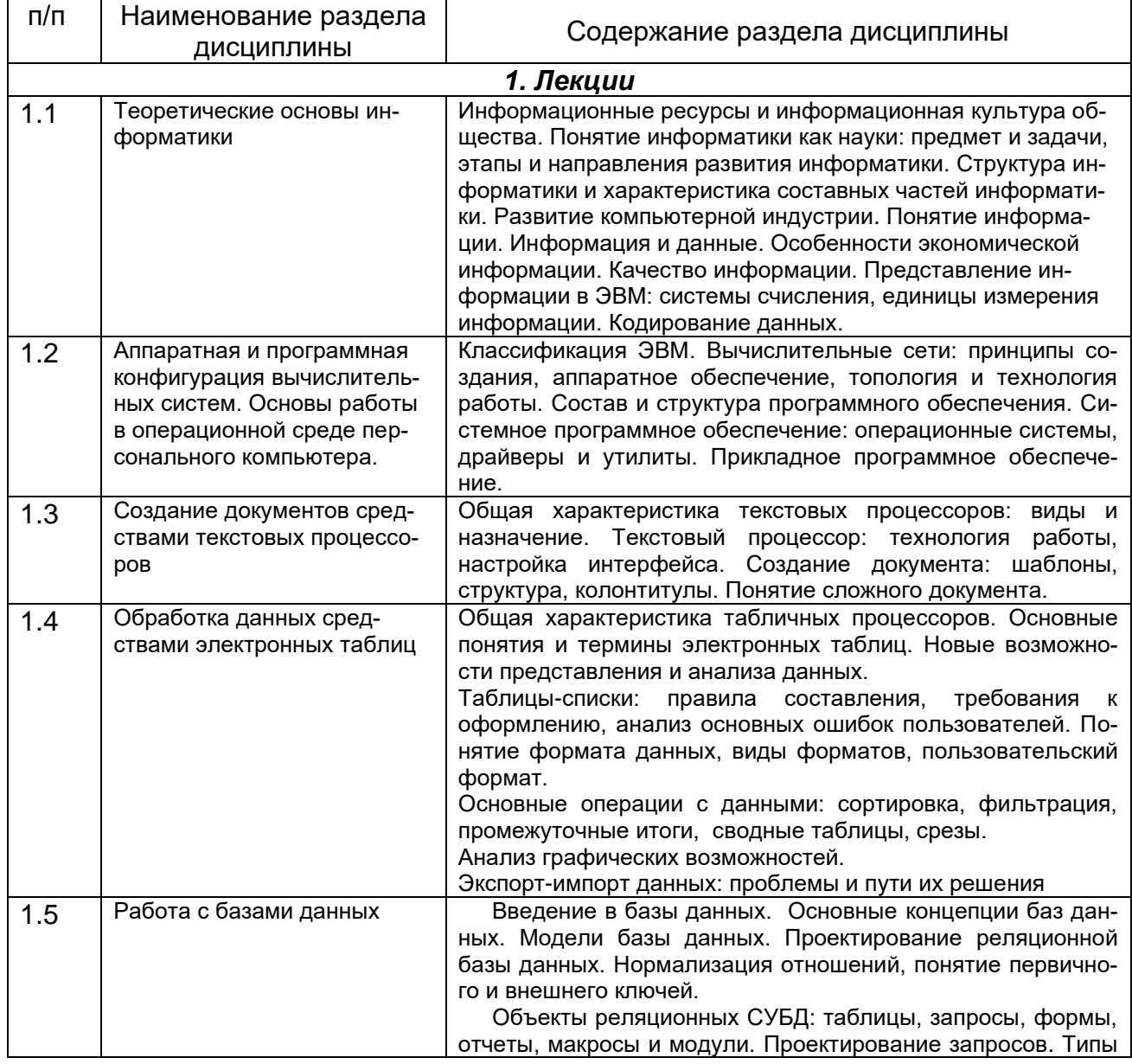

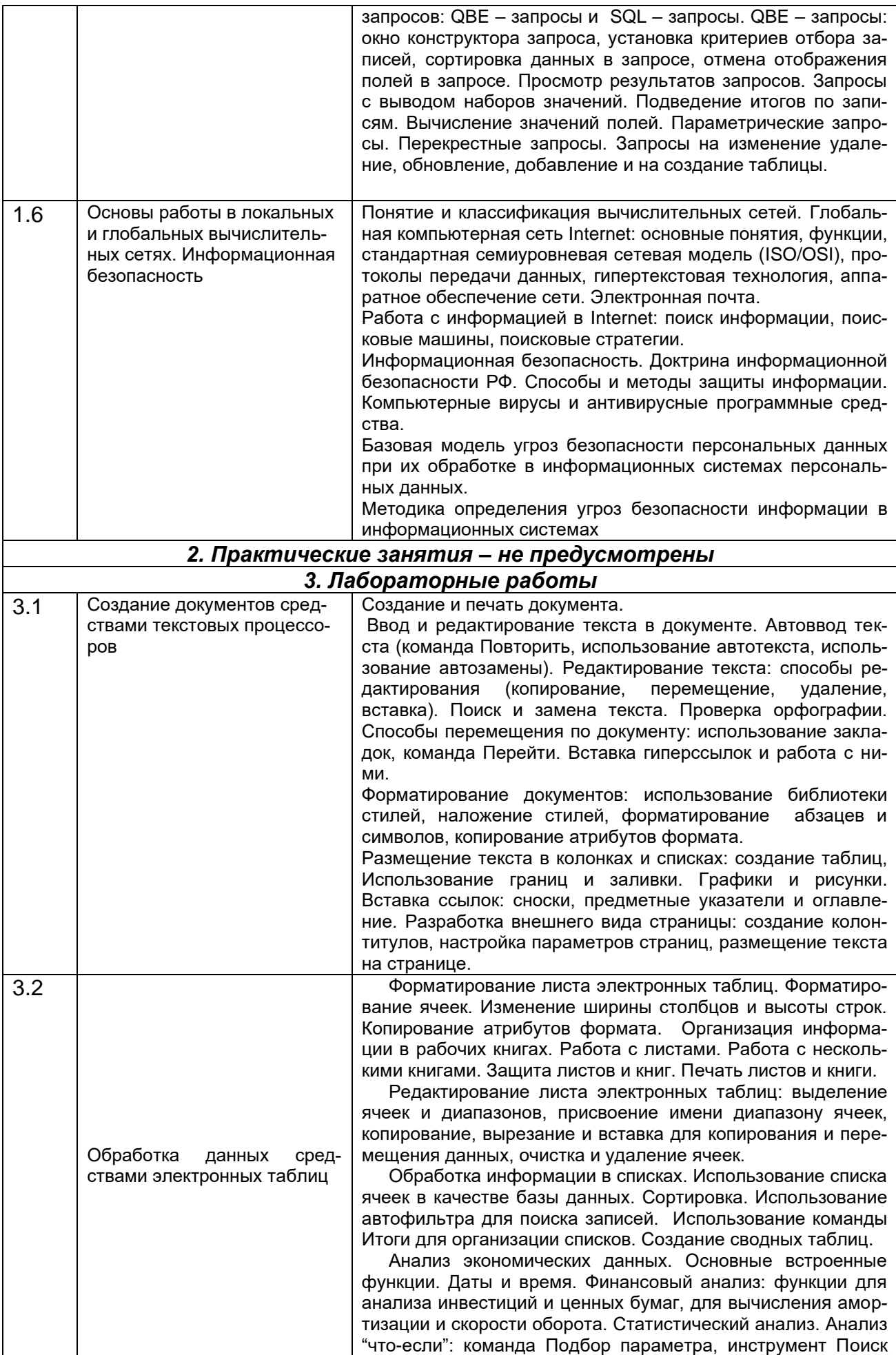

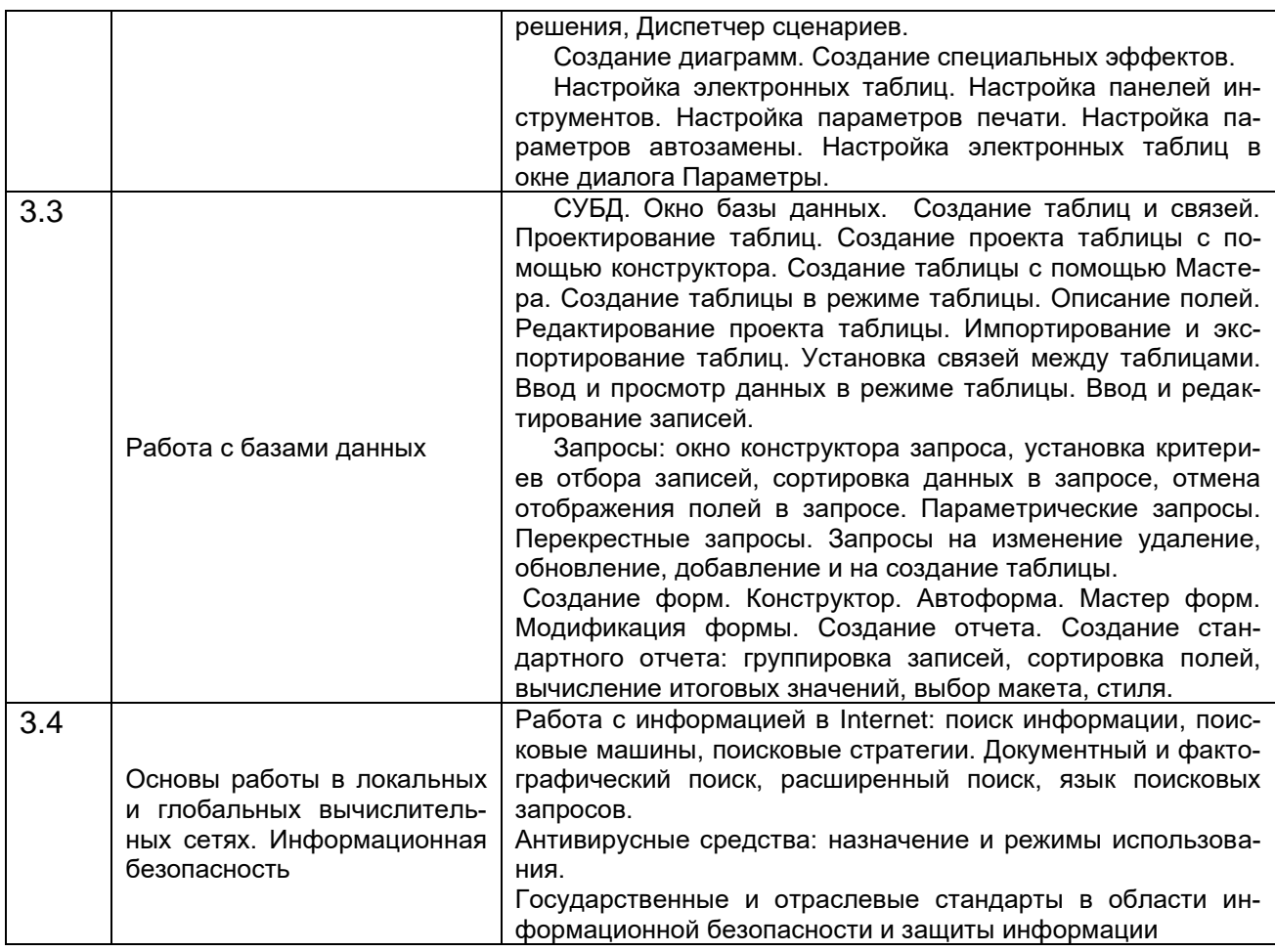

#### **13.2 Разделы дисциплины и виды занятий:**

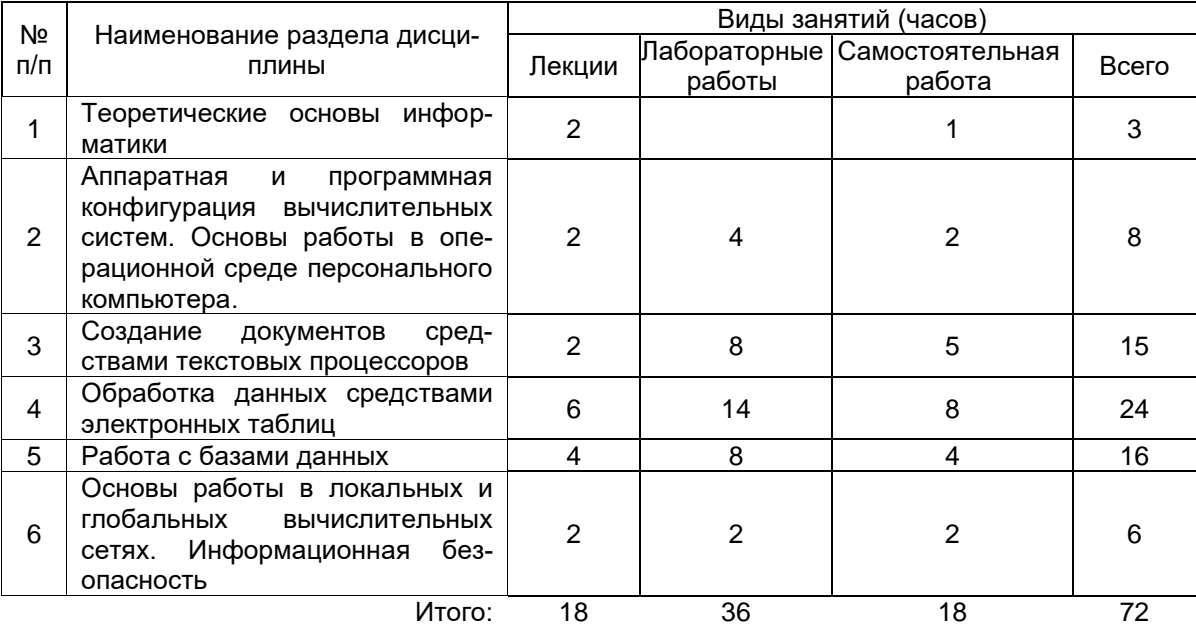

#### **14. Методические указания для обучающихся по освоению дисциплины**

В процессе изучения дисциплины используются такие виды учебной работы, как лекции, лабораторные занятия, а также различные виды самостоятельной работы обучающихся.

Обучающимся рекомендуется вести конспект лекции, в котором должны быть ссылки на номера слайдов и демонстрационные примеры, основные определения и положения необходимо конспектировать, в конце лекции обучающиеся имеют возможность задать вопросы преподавателю по теме лекции. Презентации лекций и демонстрационный материал в виде файлов предоставляются обучающимся.

Для подготовки к лабораторному занятию обучающийся должен заранее ознакомиться с заданием и теоретическим материалом, после выполнения работы оформить отчет о проделанной работе и подготовиться к ее защите. Все отчеты формируются в виде текстового файла и высылаются для проверки преподавателем.

При подготовке к лабораторным работам особое внимание следует уделять особенностям использования изучаемых программных продуктов и грамотному оформлению полученных результатов.

Самостоятельная работа обучающихся направлена на самостоятельное изучение отдельных тем и вопросов учебной дисциплины и является обязательной для каждого обучающегося, ее объем определяется учебным планом, обучающийся работает с рекомендованными материалами при минимальном участии преподавателя.

Самостоятельная работа с учебниками, учебными пособиями, научной, справочной и популярной литературой, материалами периодических изданий и ресурсами сети Internet, статистическими данными является наиболее эффективным методом получения знаний, позволяет значительно активизировать процесс овладения информацией, способствует более глубокому усвоению изучаемого материала, формирует у обучающихся свое отношение к конкретной проблеме.

Вопросы, которые вызывают у обучающихся затруднения при подготовке, должны быть заранее сформулированы и озвучены во время занятий в аудитории для дополнительного разъяснения преподавателем.

Виды самостоятельной работы: конспектирование учебной и научной литературы; проработка учебного материала (по конспектам лекций, учебной и научной литературе); работа в электронной библиотечной системе; работа с информационными справочными системами, выполнение домашних заданий; выполнение контрольных заданий; подготовка к лабораторным занятиям; работа с вопросами для самопроверки.

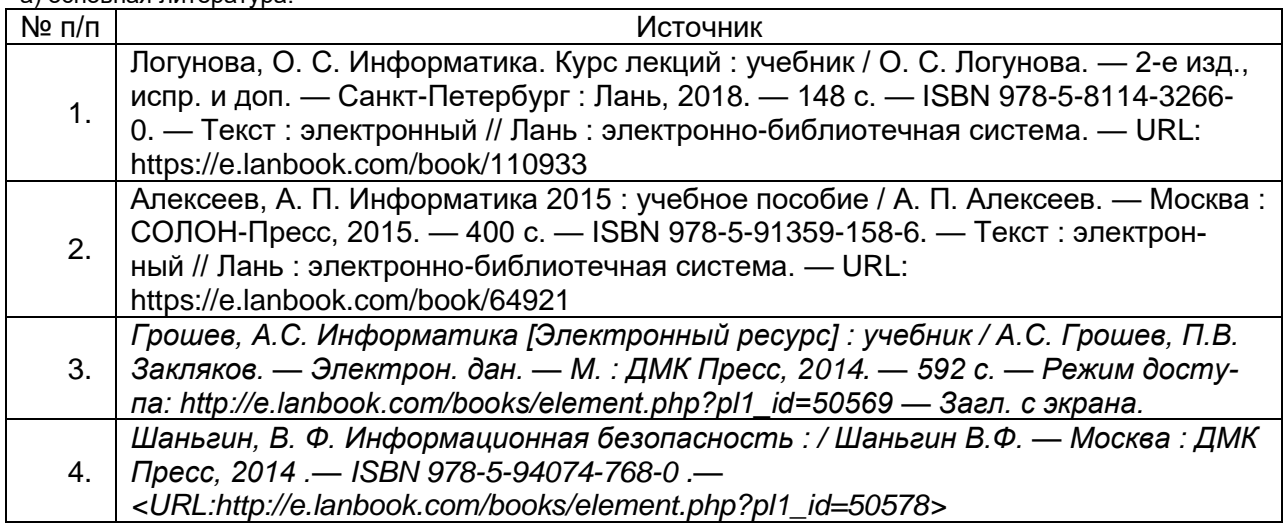

# **15. Учебно-методическое и информационное обеспечение дисциплины:**

б) дополнительная литература:

а) основная литература:

- № п/п Источник
	-

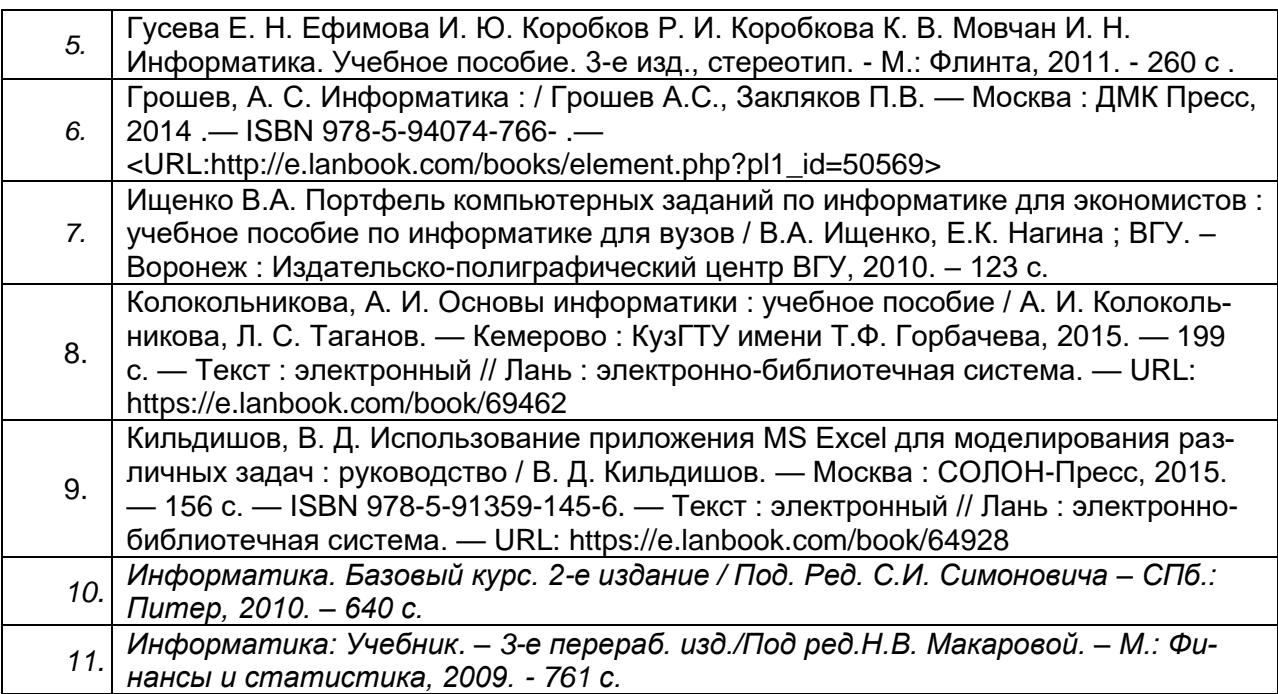

в) информационные электронно-образовательные ресурсы (официальные ресурсы интернет)**:**

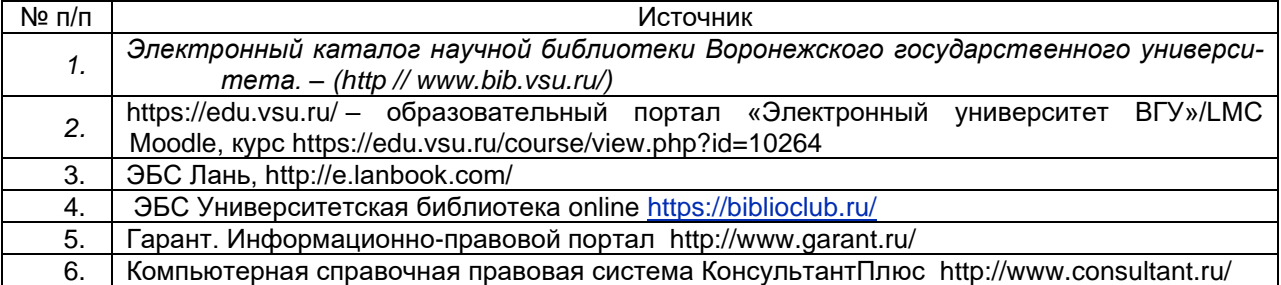

**16. Перечень учебно-методического обеспечения для самостоятельной работы** *(учебно-методические рекомендации, пособия, задачники, методические указания по выполнению практических (контрольных) работ и др.)*

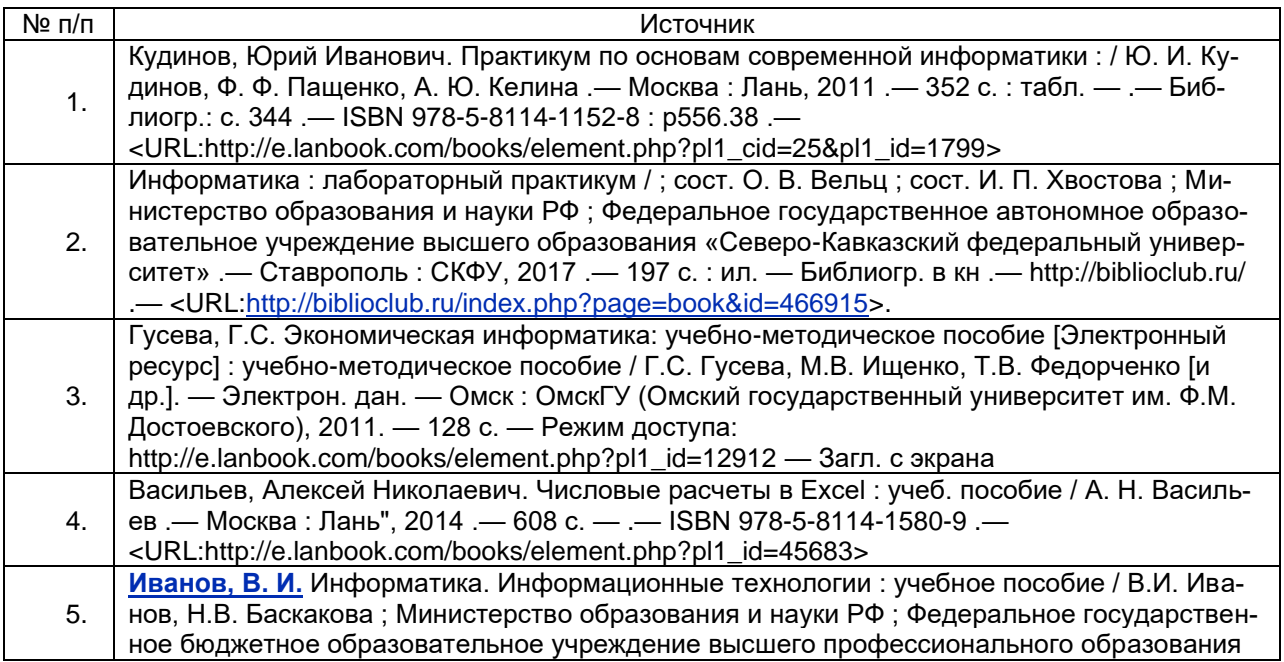

«Кемеровский государственный университет» .— Кемерово : Кемеровский государственный университет, .— 228 с. : 2015 .— http://biblioclub.ru/ .— ISBN 978-5-8353-1811-7 .— <URL[:http://biblioclub.ru/index.php?page=book&id=437474>](http://biblioclub.ru/index.php?page=book&id=437474).

#### **17. Информационные технологии, используемые для реализации учебной дисциплины, включая программное обеспечение и информационносправочные системы (при необходимости)**

Используется Свободное программное обеспечение. Используются текстовые и табличные редакторы, редакторы растровой и векторной графики распространяемые по свободной лицензии.

Программа дисциплины реализуется с применением элементов дистанционных образовательных технологий

Каждый обучающийся обеспечен индивидуальным неограниченным доступом к электронно-библиотечным системам (электронным библиотекам) и к электронной информационно-образовательной среде. Электронно-библиотечная система (электронная библиотека) и электронная информационно-образовательная среда обеспечивают возможность доступа обучающегося из любой точки, в которой имеется доступ к информационно-телекоммуникационной сети «Интернет», как на территории ФГБОУ ВО «ВГУ», так и вне ее.

## **18. Материально-техническое обеспечение дисциплины:**

Учебный корпус экономического факультета ВГУ имеет: нужное количество лекционных аудиторий, оснащенных мультимедийным оборудованием, компьютерные классы, имеется необходимый комплект лицензионного программного обеспечения. Имеется в наличии в библиотечном фонде экономического факультета достаточное количество учебников и учебно-методических пособий, перечисленных как в списке основной, так и в списке дополнительной литературы данной рабочей программы. Обучающиеся имеют доступ к учебной литературе, представленной в ЭБС.

Учебная аудитория: специализированная мебель, ноутбук НР Probook 450 15.6", проектор Acer X1240, экран для проектора настенный Projecta Compact Electrol, WHDMI-приемник

Аудитория для проведения лабораторных занятий: специализированная мебель, компьютеры 3QNTP-Shell NM-10-B260GBP-525 (11 шт.).

Аудитория для проведения лабораторных занятий: специализированная мебель, Компьютер Intel Pentium G 6950 (12 шт.), системный блок - INWIN Intel DH55TC(12 шт.),; монитор - LG Flatron W1942SE (12 шт.).

# 19. Фонд оценочных средств:

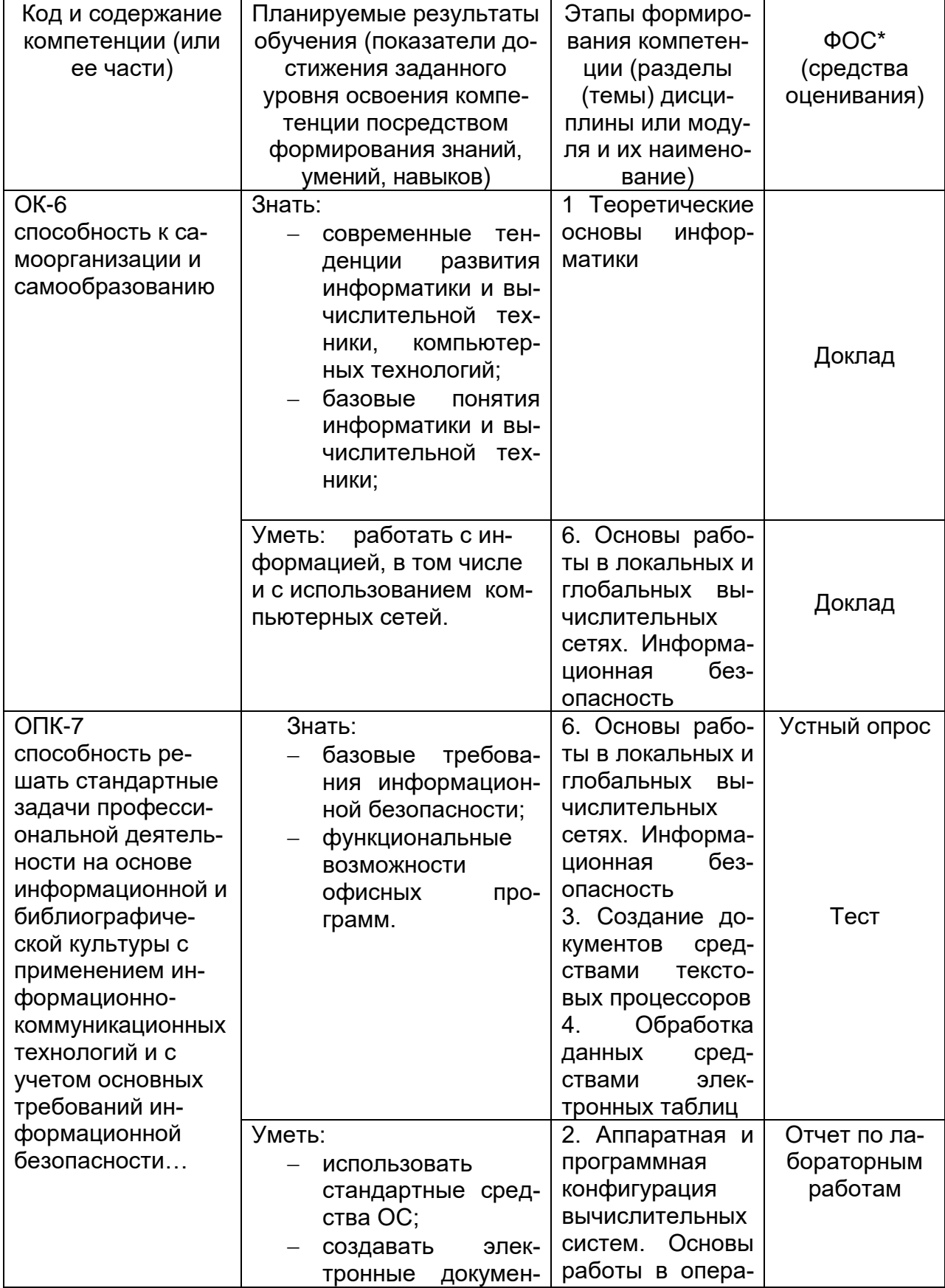

# Перечень компетенций с указанием этапов формирования и<br>планируемых результатов обучения  $19.1.$

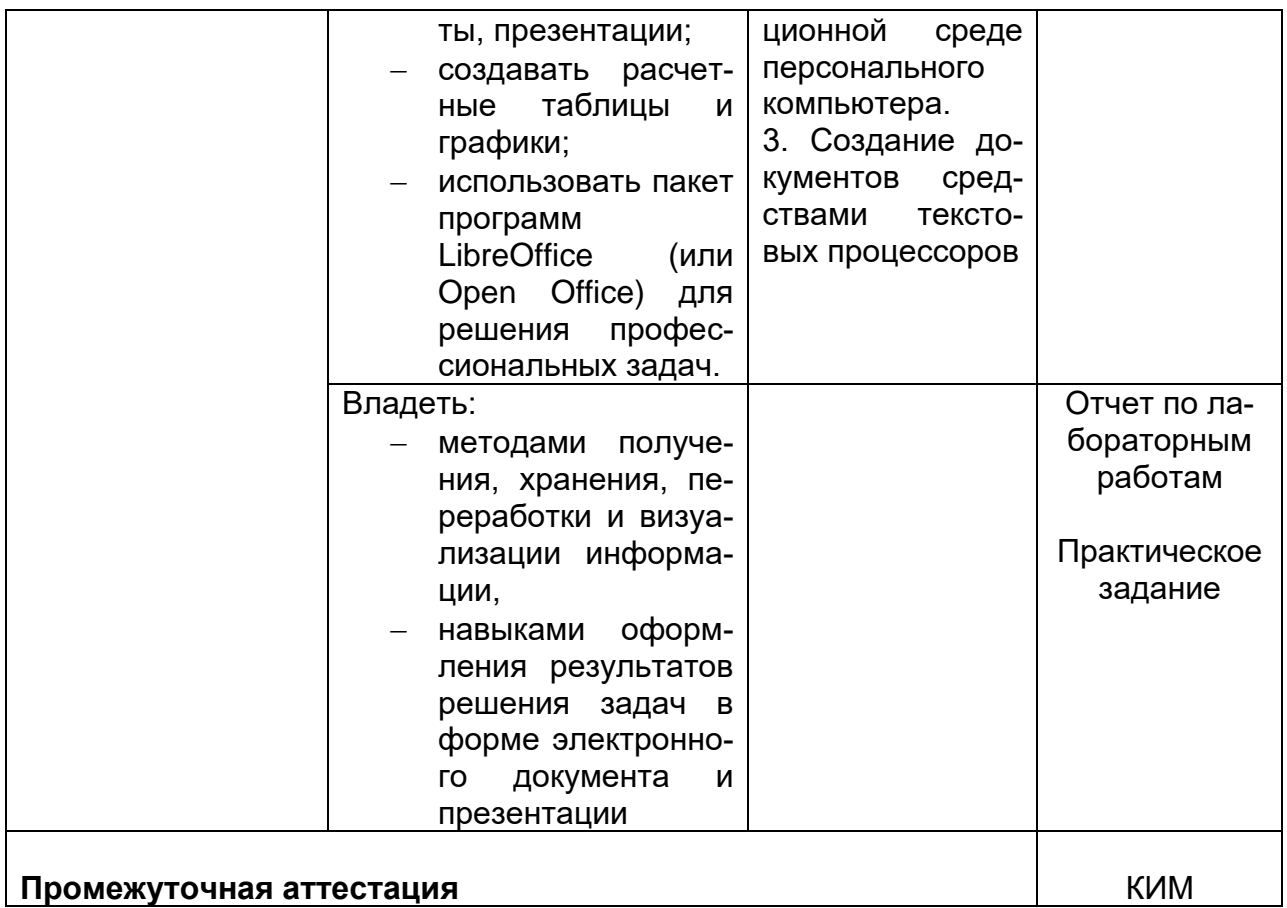

#### 19.2 Описание критериев и шкалы оценивания компетенций (результатов обучения) при промежуточной аттестации

Для оценивания результатов обучения на экзамене используются следующие показатели:

- владение понятийным аппаратом и теоретическими основами дисциплины,

- способность иллюстрировать ответ примерами практического использования теоретического материала,

- способность связать вопросы теории с практическими заданиями,
- применять теоретические знания для решения практических задач,
- понимание логики решения практической задачи,

- ориентация в функциональных возможностях изучаемых программных продуктах,

- грамотная, уверенная, связанная речь при устном ответе,

- способность быстро ориентироваться в материале, отвечая на дополнительные вопросы в рамках изучаемого объема.

Для оценивания результатов обучения на экзамене используется 4балльная шкала: «отлично», «хорошо», «удовлетворительно», «неудовлетворительно».

Соотношение показателей, критериев и шкалы оценивания результатов обучения.

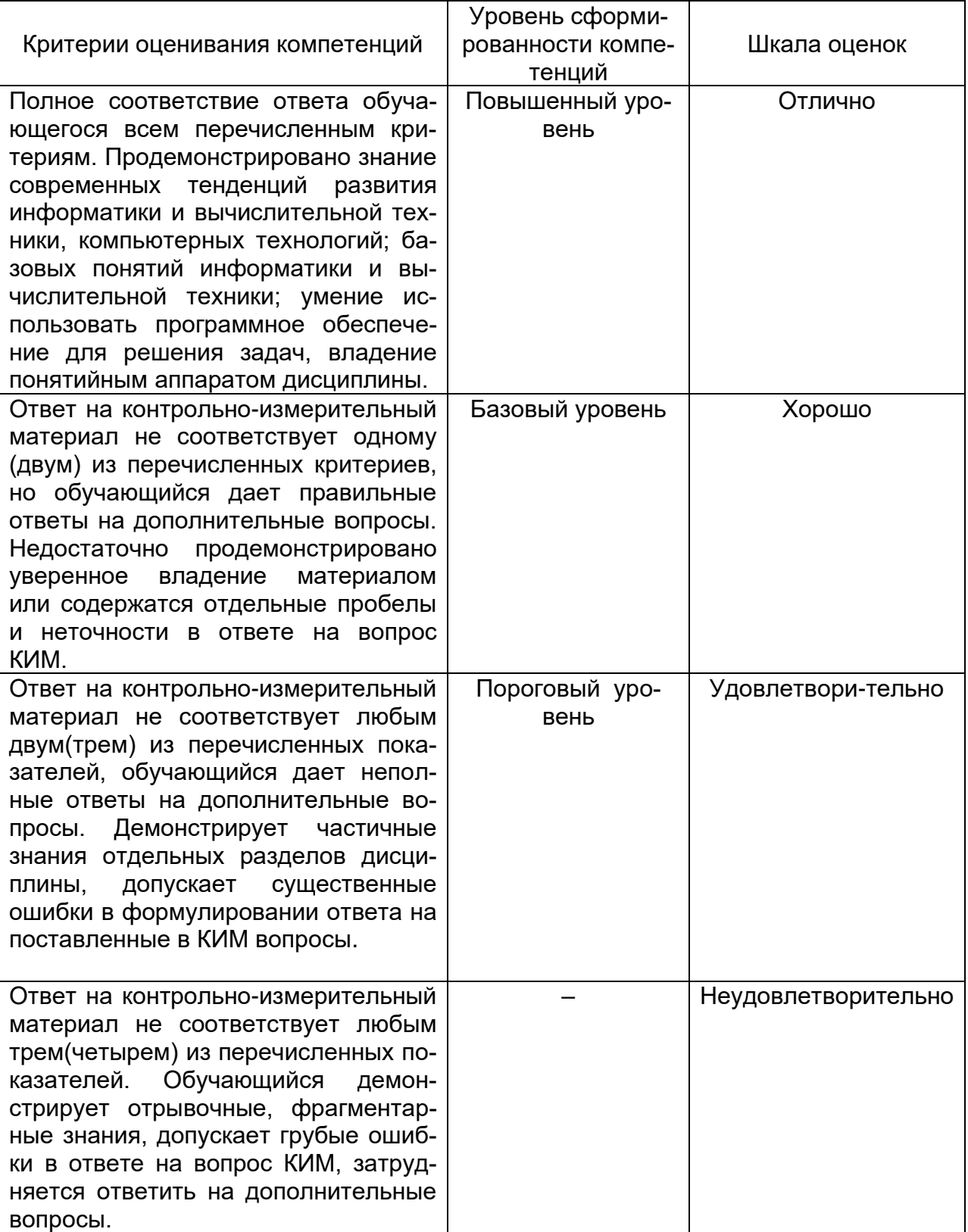

19.3 Типовые контрольные задания или иные материалы, необходимые для оценки знаний, умений, навыков и (или) опыта деятельности, характеризующие этапы формирования компетенций в процессе освоения образовательной программы

## 19.3.1 Перечень вопросов к экзамену

## Раздел 1.

- 1. Понятие информатики как научной дисциплины
- 2. Понятие информации, её виды, свойства и структура
- 3. Информационные процессы и технологии
- 4. Классификация и кодирование информации.

## Раздел 2.

- 5. Вычислительные системы и их классификация
- 6. Основные характеристики и классификация компьютерных сетей
- 7. Топология сетей
- 8. Модель взаимосвязи открытых систем
- 9. Сетевое оборудование

# Раздел 3.

10. Текстовые процессоры. Основные функции.

- 11. Текстовые процессоры. Интерфейс программы. Настройка панели быстрого доступа. Настройка параметров Текстовые процессоры. Создание документа, работа с шаблонами.
- 12. Форматирование документа (абзац, библиотека стилей, автоформатирование)
- 13. Команды Найти. Заменить. Способы выделения текста. Навигация по документу.
- 14. Размещение текста в колонках и списках, виды списков
- 15. Оформление страницы: колонтитулы, обрамление, заливка страницы, настройка параметров страницы)
- 16. Работа с таблицами. Основные технологические операции: определение свойств строки, столбца, таблицы, сортировка, вычисления, границы.
- 17. Оглавления и указатели. Перекрестные ссылки. Гиперссылки. Сноски.

# Раздел 4.

- 18. Табличные процессоры. Назначение и основные функции
- 19. Табличные процессоры. Интерфейс программы. Настройка панели быстрого доступа. Настройка параметров (Параметры электронных таблиц)
- 20. Вычисления в ячейках: понятие адреса, формулы и функции.
- 21. Вычисления в ячейках: финансовые функции
- 22. Вычисления в ячейках: логические функции, функции обработки массивов
- 23. Форматирование ячеек. Числовые форматы
- 24. Форматирование ячеек. Способы условного форматирования
- 25. Оформление рабочего листа, колонтитулы, настройка печати рабочих ли-CTOB.
- 26. Табличные процессоры. Обработка списков: сортировка
- 27. Табличные процессоры. Обработка списков: фильтрация (автофильтр. расширенный фильтр).
- 28.Работа с данными: проверка, группировка, промежуточные итоги.
- 29.Работа с данными: таблица данных, консолидированные данные.
- 30.Работа с данными: сводные таблицы.
- 31.Сервис «подбор параметра»
- 32.Сервис «поиск решения»
- 33.Табличные процессоры. Графики и диаграммы. Основные типы и элементы: легенда, название, подпись данных, подпись горизонтальной оси.

## **Раздел 5.**

- 34.Понятие базы данных и СУБД. Модели данных.
- 35.Проектирование БД. Отношения: поле, запись, ключевые поля.
- 36.Проектирование БД. Универсальное отношение, нормализация отношений, виды связей.
- 37.СУБД реляционного типа. Объекты. Способы создания.
- 38.Таблицы. Создание в режиме Конструктора. Импорт таблиц.
- 39.Поля: типы данных, свойства, подстановка данных, индексированные поля
- 40.Связывание таблиц. Типы связей, редактирование связей, схема данных.
- 41.Запросы: назначение, типы запросов, структура окна конструктора запросов.
- 42.Запросы: вычисляемые поля, построитель выражений. Перекрестные запросы.
- 43.Запросы: подведение итогов.
- 44.Запросы. Критерии отбора записей. Оператор like.
- 45.Модифицирующие запросы: удаление, добавление, замена, создание таблицы.
- 46.Формы: виды форм, понятие главной и подчиненной формы.
- 47.Отчеты: назначение, средства создания.

## **Раздел 6. Информационная безопасность и защита информации**

- 48.Системный подход к защите информации: основные требования,
- 49.Системный подход к защите информации: виды обеспечений системы защиты (правовое, организационное, аппаратное, программное, информационное)
- 50.Общая характеристика угроз программно-математических воздействий (вредоносных программ)
- 51.Классификация программных вирусов и сетевых червей
- 52.Характеристика загрузочных вирусов
- 53.Характеристика файловых и макровирусов
- 54.Характеристика сетевых вирусов
- 55.Профилактика вирусного заражения. Антивирусные программы.
- 56.Основные положения Доктрины информационной безопасности РФ
- 57.Методика определения угроз безопасности информации в информационных системах Основные положения.

#### 19.3.2 Перечень практических заданий Критерии оценки:

- оценка «зачтено» правильно и аккуратно выполнены задания в полном объеме;
- оценка «не зачтено», если задания выполнены не в полном объеме.

1. Оформить отчеты по лабораторным работам как электронный документ в соответствии с требованиями: оглавление, ссылки, колонтитулы и т.д.

2. Внести заданные изменения и отформатировать предложенный документ, проверить орфографию, заархивировать и отправить преподавателю по электронной почтe

3. Составить расчетные таблицы

4. Выполнить сортировку и фильтрацию данных, построить сводные отчеты и диаграммы

5. Предложить и обосновать выбор графиков для конкретного примера

6. Разработать структуру таблиц реляционной базы данных для предложенного задания, обосновать выбор ключевых полей и типов данных

7. Для созданной базы данных построить заданные запросы

## 19.3.3 Тестовые задания

## Критерии оценки:

- оценка «зачтено» правильные ответы на 75% заданий;

- оценка «не зачтено», если доля правильных ответов менее 75% заданий.
- 1. Какой оператор не входит в группу арифметических операторов?
- $O_$   $O_$   $O_$   $O_$
- 2. Что из перечисленного не является характеристикой ячейки?
- © имя © адрес ® размер © значение
- 3. 3. Какое значение может принимать ячейка?
- C числовое <sup>C</sup> текстовое <sup>C</sup> возвращенное <sup>C</sup> все перечисленные
- 4. 4. Какой адрес будет иметь ячейка В12, если поменять вид адресации с А1 на R<sub>1C12</sub>
- C RBC12 C R2C12 C 12B C R12C2
- 5. Что может являться аргументом функции?
- C ссылка C константа C функция C все варианты верны
- 6. Программа табличный процессор используется для...
- $\degree$  создания текстовых документов  $\degree$  создания электронных таблиц  $\degree$  созда-
- ние графических изображений <sup>С</sup> все варианты верны
- 7. С какого символа начинается формула в электронной таблице?
- $\circ$  =  $\circ$  +  $\circ$  пробел  $\circ$  все равно с какого
- 8. На основе чего строится любая диаграмма?
- $\overline{\mathbb{C}}$  книги  $\overline{\mathbb{C}}$  графического файла  $\overline{\mathbb{C}}$  текстового файла  $\overline{\mathbb{C}}$  данных таблицы
- 9. В каком варианте правильно указана последовательность выполнения операторов в формуле?
- $\degree$  + и затем \* и /  $\degree$  операторы сравнения затем операторы ссылок  $\degree$  опера-

торы ссылок затем операторы сравнения <sup>C</sup> \* и / затем %

10. Минимальной составляющей таблицы является...

- С ячейка <sup>С</sup> формула С книга С нет верного ответа
- **11.**Для чего используется функция СУММ?
- для получения суммы квадратов указанных чисел
- O для получения суммы указанных чисел
- $\circ$ для получения разности сумм чисел
- 0 для получения квадрата указанных чисел
- **12.**Сколько существует видов адресации ячеек в электронной таблице?
- один <sup>С</sup>два <sup>С</sup>три <sup>С</sup>четыре  $\bigcirc$
- **13.**Что в электронной таблице, если в составленной формуле содержится ошибка?
- 0 возвращяет 0 как значение ячейки
- $\circ$ выводит сообщение о типе ошибки как значение ячейки
- O исправляет ошибку в формуле
- O удаляет формулу с ошибкой
- **14.**Для чего используется диалоговое окно команды "Форма..."?
- O для заполнения записей таблицы
- $\mathbf C$ для форматирования таблицы
- $\circ$ для проверки орфографии на листе
- O для фильтрации записей таблицы по условию
- **15.**Какая из ссылок является абсолютной?
- C22 R1C2  $\circ$  \$A\$5  $\circ$  #A#5 О.
- **16.**Упорядочивание значений диапазона ячеек в определенной последовательности называют...
- $\odot$ форматирование <sup>С</sup> фильтрация <sup>С</sup> группировка <sup>С</sup> сортировка
- **17.**Если в диалоге "Параметрах страницы" установить масштаб страницы "не более чем на 1 стр. в ширину и 1 стр. в высоту" то при печати, если лист будет больше этого размера, ...
- 0. страница будет обрезана до этих размеров
- О. страница будет уменьшена до этого размера
- $\circ$ страница не будет распечатана
- O страница будет увеличена до этого размера
- **18.**Какой командой нужно воспользоваться чтобы вставить в столбец числа от 1 до 10500?
- $\circ$ команда "Заполнить" в меню "Правка"
- $\circ$ команда "Ячейки..." в меню "Вставка"
- $\circ$ команда "Ячейки..." в меню "Формат"
- команда "Заменить..." в меню "Правка"
- **19.**Какое форматирование применимо к ячейкам в электронной таблице?
- $\degree$  обрамление и заливка  $\degree$  выравнивание текста и формат шрифта

 $\degree$  тип данных, ширина и высота $\degree$  все варианты верны

**20.** Можно ли напечатать только четные страницы у документа? ○ Да; ○ Нет

- **21.** В документе имеется связь с объектом, который находится в другом документе. Как сделать, чтобы на печать выводилась актуальная (последняя) версия объекта?
- В Параметрах приложения в закладке Вид поставить галочку «Фоновая печать»;
- В закладке Печать поставить галочку «Обновлять поля», «Обновлять связи»;
- Два раза щелкнуть мышью по объекту;
- Скопировать требуемый объект в буфер и вставить его в документ

**22.**Как напечатанное слово сделать зачеркнутым?

- Это сделать невозможно;
- Для этого нужен специальный шрифт;
- Для этого надо изменить свойства шрифта у этого слова;
- Для этого надо изменить свойства шрифта и абзаца у этого слова

**23.**Как увеличить расстояние между буквами в слове?

 $\Box$  С помощью пробелов;  $\Box$  С помощью изменений свойств шрифта;  $\Box$  С помощью изменений свойств абзаца и шрифта; С помощью стиля

**24.** Когда можно поменять свойства шрифта?

○ В любое время; ○ Только после окончательного редактирования; ○ Только в начале редактирования; ○ Перед распечаткой документа

- **25.** Вы набрали текст, но после выяснилось, что его надо было набрать прописными буквами. Ваши действия?
- Удаляю набранный текст и набираю заново при нажатой клавише «Shift»;
- Удаляю набранный текст и набираю заново, предварительно нажав клавишу

«Caps Lock»; □ Меняю свойства абзаца и таблицы у данного текста; □ Меняю свойства шрифта у данного текста; □ Изменяю регистр у данного текста через меню

**26.** Как сделать так, чтобы абзац автоматически начинался с новой страницы?  $\Box$  В свойствах шрифта поставить галочку: начинать с новой страницы;  $\Box$  Изменить параметры стиля, которым форматирован данный документ;  $\Box$  В свойствах абзаца поставить галочку: начинать с новой страницы;  $\Box$  Изменить параметры стиля, которым форматирован данный документ. При этом должна стоять галочка: обновлять автоматически

**27.** Как скопировать выделенный фрагмент текста в другое место с помощью мыши и клавиатуры?

 $\Box$  Это сделать нельзя;  $\Box$  Захватить мышью фрагмент текста и, удерживая «Ctrl» на клавиатуре, перенести фрагмент в нужное место; □ Захватить мышью фрагмент текста и, удерживая «Alt» на клавиатуре, перенести фрагмент в нужное место; Скопировать выделенный фрагмент в буфер, перевести курсор в нужное место, вставить фрагмент из буфера

**28.** Что можно поместить в буфер обмена?

○ Только текст; ○ Только текст и картинку; ○ Любой объект из документа; ○ Только текст и графику

**29.** Для быстрой и эффективной работы можно сделать:

○ Настроить программу (Меню – Формат – Настройка), настроить меню, настроить кнопки;

 $\circ$  Настроить программу (Меню – Сервис – Параметры), настроить кнопки (Меню – Сервис – Настройка), настроить меню (Меню – Сервис – Настройка – Команды), настроить быстрые клавиши, создать стили, оформить наиболее часто используемые действия в виде макросов;

 $\circ$  Настроить программу (Меню – Сервис – Параметры), настроить кнопки (Меню – Сервис – Настройка), настроить меню (Меню – Таблица – Настройка – Команды), создать стили, оформить наиболее часто используемые действия в виде макросов;

○ Настроить программу (Меню – Формат – Настройка), настроить меню, настроить кнопки, настроить таблицы

**30.** Какое действие можно ассоциировать с макросом?

○ Практически любое, выполнимое в приложении; ○ Практически любое, выполнимое в операционной системе; ○ Только те, которые перечислены в (Меню – Сервис – Настройка – Команды – Все команды); ○ Практически любое, выполнимое в приложении, кроме того, можно написать свое

**31.** Можно ли поставить размер кегля 15 у шрифта, например, Tahoma, если при выборе даны значения 14 и 16?

○ Да; ○ Нет

**32.** Чем отличается поле от его значения?

○ Поле нельзя изменить, а его значение можно;

○ Поле – это запрос на выполнение действия, а его значение, то, что было возвращено в результате этого действия;

○ Поле связано с каким-либо объектом, а его значение с этим объектом не связано;

○ Поле – это последовательность каких-либо действий, а его значение – порядок выполнения этих действий;

**33.** В колонтитуле стоит поле: «страница \_\_ из \_\_». В документе 8 страниц, однако на печати появляется: страница 5 из 3 и т. д. Что произошло и как это исправить?

○ Неправильно показаны номера страниц. В меню Сервис-Параметры-Вид надо поставить «птичку» на пункте Показывать нужные страницы;

○ После вставки колонтитулов документ был изменен, в полях остались старые значения. В меню Сервис-Параметры-Печать ставим «птички» на пунктах Обновлять поля и Обновлять связи;

○ Неправильно установлен модуль печати. Надо переустановить приложение;

○ Неправильно установлен драйвер принтера. Надо переставить драйвер;

**34.** Вам надо переслать документ по электронной почте. У получателя нет редактора MS Word, однако есть другой подобный, под Windows или Mac платформу. Возможные действия? Выберите оптимальный вариант.

○ Сохраняю документ как графический файл путем нажатия клавиши PrintScrn и пересылаю его;

○ Распечатываю документ и отправляю его по факсу;

○ Сохраняю документ в формате .txt без сохранения форматирования и пересылаю его;

○ Сохраняю документ в формате .rtf и пересылаю его;

**35.** Графический объект имеет связь с документом, но в него не встроен. Что будет, если его удалить, переместить, переименовать?

○ В документе сохранится последняя версия объекта; ○ Объект в документе отображаться не будет, но рамка для него сохранится; ○ Не будут отображаться ни рамка, ни объект; ○ приложение самостоятельно найдет удаленный, перемещенный, переименованный объект и снова создаст с ним связь;

**36.** Каждый день необходимо подавать сведения или заполнять какую-либо форму с фиксированным перечнем переменных. Как лучше поступить?

○ Создать защищенный шаблон с полями для заполнения. В свойствах шаблона указать Сохранять только данные для форм; ○ Распечатать документ в требуемом количестве и заполнять форму вручную; ○ Каждый день создавать новые документы для каждого случая. Разработать систему нумерации документов; ○ Эту задачу невозможно решить средствами приложения;

**37.** Можно ли в документ вставить диаграмму, таблицу электронной таблицы, любой объект, который ассоциирован и может редактироваться каким-либо приложением, установленным в операционной системе? ○ Да; ○ Нет

**38.**Можно ли и как перенести картинку, текст из одного в другое приложение, установленное в операционной системе? Отметить все возможные варианты.  $\Box$  Через буфер обмена;  $\Box$  Через функцию экспорта-импорта;  $\Box$  Этого сделать нельзя; Через функцию Найти и Заменить;

**39.**Для чего предназначены кнопки, расположенные в правой нижней части окна приложения над информационной строкой?

○ Для изменения масштаба документа; ○ Для изменения параметров страницы; ○ Для вставки колонтитулов в документ; ○ Для изменения представления документа;

**40.**Когда можно изменить параметры страницы?

○ В любое время; ○ Только после окончательного редактирования; ○ Только в начале редактирования; ○ Перед распечаткой документа

**41.**Можно ли представить на экране 2 страницы одновременно? ○ Да; ○ Нет

**42.**Можно ли из документа сделать шаблон? ○ Да; ○ Нет

**43.**Какие возможности доступны при сохранении документа?

 $\Box$  Сохранение под другим именем и в другой папке;  $\Box$  Защита документа паролем;

Экспорт документа в другой формат, например .rft;

**44.**Можно ли из шаблона сделать документ? ○ Да; ○ Нет

**45.**Какое сочетание клавиш отвечает за копирование в буфер обмена?  $\Box$  Ctrl+Alt+Del;  $\Box$  Ctrl+Ins;  $\Box$  Ctrl+C;  $\Box$  Ctrl+V;  $\Box$  Shift+Ins;  $\Box$  Ctrl+X;  $\Box$  Shift+Del;  $\Box$  Ctrl+A;  $\Box$  Ctrl+Del;  $\Box$  Ctrl+P;  $\Box$  Ctrl+F;

**46.**Какое сочетание клавиш отвечает за вставку из буфера обмена?  $\Box$  Ctrl+Alt+Del;  $\Box$  Ctrl+Ins;  $\Box$  Ctrl+C;  $\Box$  Ctrl+V;  $\Box$  Shift+Ins;  $\Box$  Ctrl+X;  $\Box$  Shift+Del; □ Ctrl+A: □ Ctrl+Del: □ Ctrl+P: □ Ctrl+F:

**47.**Какое сочетание клавиш отвечает за вырезание в буфер обмена?  $\Box$  Ctrl+Alt+Del;  $\Box$  Ctrl+Ins;  $\Box$  Ctrl+C;  $\Box$  Ctrl+V;  $\Box$  Shift+Ins;  $\Box$  Ctrl+X;  $\Box$  Shift+Del;  $\Box$  Ctrl+A;  $\Box$  Ctrl+Del;  $\Box$  Ctrl+P;  $\Box$  Ctrl+F;

## **48.**Какую информацию можно поместить в колонтитул

 $\Box$  Автора документа;  $\Box$  Название документа;  $\Box$  Полный путь к документу;  $\Box$  Любое поле;  $\Box$  Дату создания документа;  $\Box$  Дату распечатки документа;  $\Box$  Рисунок; Любой текст;

**49.**Можно ли различить колонтитулы четных и нечетных страниц? ○ Да; ○ Нет

**50.**Что из перечисленного относится к свойствам шрифта?

 $\Box$  Размер:  $\Box$  Цвет;  $\Box$  Отступ;  $\Box$  Интервал;  $\Box$  Запрет висячих строк;  $\Box$  Рамка;

 $\Box$  Подчеркивание;  $\Box$  Все прописные;  $\Box$  Скрытый;  $\Box$  Междустрочный интервал;

 $\Box$  Масштаб;  $\Box$  Начертание;  $\Box$  Выравнивание;  $\Box$  Запретить нумерацию строк;  $\Box$  Начать

заново;  $\Box$  Узор;  $\Box$  Заполнитель;  $\Box$  Нумерованный;  $\Box$  Число колонок;  $\Box$  Разделитель;

**51.**Что из перечисленного относится к свойствам абзаца?

 $\Box$  Размер;  $\Box$  Цвет;  $\Box$  Отступ;  $\Box$  Интервал;  $\Box$  Запрет висячих строк;  $\Box$  Рамка;

 $\Box$  Подчеркивание:  $\Box$  Все прописные:  $\Box$  Скрытый:  $\Box$  Междустрочный интервал:

 $\Box$  Масштаб;  $\Box$  Начертание;  $\Box$  Выравнивание;  $\Box$  Запретить нумерацию строк;

 $\Box$  Начать заново;  $\Box$  Узор;  $\Box$  Заполнитель;  $\Box$  Нумерованный;  $\Box$  Число колонок;

Разделитель;

#### **52.**Что из перечисленного относится к свойствам списка?

 $\Box$  Размер;  $\Box$  Цвет;  $\Box$  Отступ;  $\Box$  Интервал;  $\Box$  Запрет висячих строк;  $\Box$  Рамка;

 $\Box$  Подчеркивание;  $\Box$  Все прописные;  $\Box$  Скрытый;  $\Box$  Междустрочный интервал;

 $\Box$  Масштаб;  $\Box$  Начертание;  $\Box$  Выравнивание;  $\Box$  Запретить нумерацию строк;

 $\Box$  Начать заново;  $\Box$  Узор;  $\Box$  Заполнитель;  $\Box$  Нумерованный;  $\Box$  Число колонок; Разделитель;

**53.**Что из перечисленного относится к свойствам колонок?

 $\Box$  Размер:  $\Box$  Цвет;  $\Box$  Отступ;  $\Box$  Интервал;  $\Box$  Запрет висячих строк;  $\Box$  Рамка;

 $\Box$  Подчеркивание;  $\Box$  Все прописные;  $\Box$  Скрытый;  $\Box$  Междустрочный интервал;

 $\Box$  Масштаб;  $\Box$  Начертание;  $\Box$  Выравнивание;  $\Box$  Запретить нумерацию строк;  $\Box$  Начать заново;  $\Box$  Узор;  $\Box$  Заполнитель;  $\Box$  Нумерованный;  $\Box$  Число колонок;  $\Box$  Разделитель;

**54.**Что из перечисленного относится к свойствам границы и заливки?

 $\Box$  Размер;  $\Box$  Цвет;  $\Box$  Отступ;  $\Box$  Интервал;  $\Box$  Запрет висячих строк;  $\Box$  Рамка;

 $\Box$  Подчеркивание;  $\Box$  Все прописные;  $\Box$  Скрытый;  $\Box$  Междустрочный интервал;

 $\Box$  Масштаб;  $\Box$  Начертание;  $\Box$  Выравнивание;  $\Box$  Запретить нумерацию строк;  $\Box$  Начать заново;  $\Box$  Узор;  $\Box$  Заполнитель;  $\Box$  Нумерованный;  $\Box$  Число колонок;  $\Box$  Разделитель;

## **55.**Что из перечисленного относится к свойствам табуляции?

 $\Box$  Размер;  $\Box$  Цвет;  $\Box$  Отступ;  $\Box$  Интервал;  $\Box$  Запрет висячих строк;  $\Box$  Рамка;

 $\Box$  Подчеркивание;  $\Box$  Все прописные;  $\Box$  Скрытый;  $\Box$  Междустрочный интервал;

 $\Box$  Масштаб;  $\Box$  Начертание;  $\Box$  Выравнивание;  $\Box$  Запретить нумерацию строк;  $\Box$  Начать заново;  $\Box$  Узор;  $\Box$  Заполнитель;  $\Box$  Нумерованный;  $\Box$  Число колонок;  $\Box$  Разделитель;

## 19.3.4 Темы докладов

#### Критерии оценки:

- оценка «зачтено» тема раскрыта в полном объеме и сделана презентация не менее 10 слайдов :
- оценка «не зачтено», если тема не раскрыта или презентация отсутствует.
- 1. История развития информатики как науки.
- 2. История появления информационных технологий.
- 3. Основные этапы информатизации общества.
- 4. Создание, переработка и хранение информации в технике.
- 5. Особенности функционирования первых ЭВМ.
- 6. Информационный язык как средство представления информации.
- 7. Основные способы представления информации и команд в компьютере.
- 8. Разновидности компьютерных вирусов и методы защиты от них. Основные антивирусные программы.
- 9. Современные мультимедийные технологии.
- 10. Кейс-технологии как основные средства разработки программных систем.
- 11. Сканирование и системы, обеспечивающие распознавание символов.
- 12. Всемирная сеть Интернет: доступы к сети и основные каналы связи.
- 13. Основные принципы функционирования сети Интернет.
- 14. Разновидности поисковых систем в Интернете.
- 15. Программы, разработанные для работы с электронной почтой.
- 16. Беспроводной Интернет: особенности его функционирования.
- 17. Система защиты информации в Интернете.
- 18. Современные программы переводчики.
- 19. Особенности работы с графическими компьютерными программами: PhotoShop и CorelDraw.
- 20. Технологии сканирования и распознавания.

#### 19.4. Методические материалы, определяющие процедуры оценивания знаний, умений, навыков и (или) опыта деятельности, характеризующих этапы формирования компетенций

Оценка знаний, умений и навыков, характеризующая этапы формирования компетенций в рамках изучения дисциплины осуществляется в ходе текущей и промежуточной аттестаций.

Текущая аттестация проводится в соответствии с Положением о текущей аттестации обучающихся по программам высшего образования Воронежского государственного университета. Текущая аттестация проводится в формах: устного опроса (фронтальная беседа и доклады); отчетов по лабораторным работам; тестирования; оценки результатов практических заданий. Критерии оценивания приведены выше.

Промежуточная аттестация проводится в соответствии с Положением о промежуточной аттестации обучающихся по программам высшего образования.

Контрольно-измерительные материалы промежуточной аттестации включают в себя теоретические вопросы, позволяющие оценить уровень полученных знаний и практическое задание, позволяющее оценить степень сформированности умений и навыков. При оценивании используются 4-х балльная шкала оценок. Критерии оценивания приве-

дены выше.

1. Промежуточная аттестация с применением электронного обучения, дистанционных образовательных технологий (далее - ЭО, ДОТ) проводится в рамках электронного курса, размещенного в ЭИОС (образовательный портал «Электронный университет ВГУ» (LMS Moodle, https://edu.vsu.ru/)).

2. Промежуточная аттестация обучающихся осуществляется в форме экзамена.

3. Обучающиеся, проходящие промежуточную аттестацию с применением ДОТ, должны располагать техническими средствами и программным обеспечением, позволяющим обеспечить процедуры аттестации. Обучающийся самостоятельно обеспечивает выполнение необходимых технических требований для проведения промежуточной аттестации с применением дистанционных образовательных технологий.

4. Идентификация личности обучающегося при прохождении промежуточной аттестации обеспечивается посредством использования каждым обучающимся индивидуального логина и пароля при входе в личный кабинет, размещенный в ЭИОС ВГУ.